ManageEngine ADManager Plus

#### Find a GPO's

# Administrative Template setting using quick search

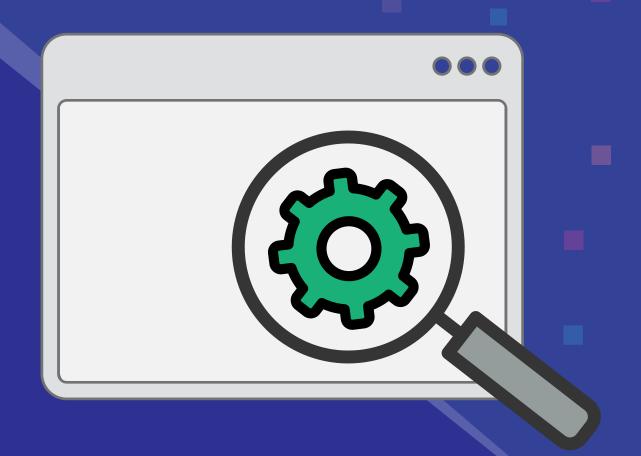

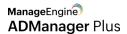

## Find a GPO's Administrative Template setting using quick search

With over 3,000 Administrative Template settings, managing all these Group Policy settings just isn't easy. Often you might know only a few keywords relating to a particular setting; you might not even be sure whether it is a Computer Configuration setting or a User Configuration setting. We know how difficult it is to navigate through each User or Computer Configuration setting folder to find the right setting.

ADManager Plus offers a search option to help you quickly find settings across User Configurations and Computer Configurations, and make changes to the Administrative Template settings once you've found them.

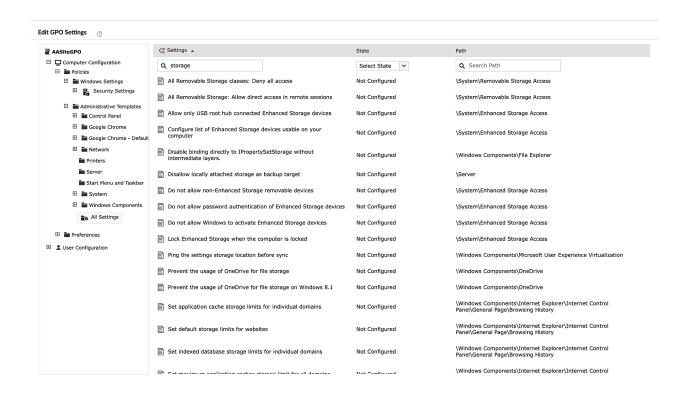

Figure 1: Searching in Administrative Template settings for the required settings.

This simple but powerful search option gives you a detailed view of all the settings related to your search term. Here, you can also filter the settings further based on the setting's state: whether it is Enabled, Disabled, or Not Configured. Want to narrow your search based on the path of a setting? Simply use the Path option. Once you've found the settings that need to be changed, you can adjust the configurations as needed

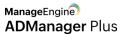

## How to search and edit Administrative Template settings using ADManager Plus

To search and edit the Administrative Template settings of a GPO:

- 1.Click the **Management** tab.
- 2. Navigate to GPO Management and click Manage GPOs.
- 3. Click **Select Domain**, then choose the **domain** where the required GPOs are located.
- 4. Click the Edit icon in the Actions column of the GPO you would like to edit.
- 5. From the Edit GPO Settings window, enter the search terms related to the setting you're looking for.
- 6. Click the **setting** you would like to edit.
- 7. In the window that opens, you can **Enable**, **Disable**, or **Not Configure** the setting.
- 8. Make any other changes required in the space provided below Options.
- 9. Click **Apply** to apply the modifications made to that setting.

#### **Our Products**

AD360 | Log360 | ADAudit Plus | ADSelfService Plus | M365 Manager Plus | RecoveryManager Plus

### ManageEngine ADManager Plus

ADManager Plus is an identity governance and administration (IGA) solution that simplifies identity management, ensures security, and improves compliance. With ADManager Plus, manage the user life cycle from provisioning to deprovisioning, run access certification campaigns, orchestrate identity management across enterprise applications, and protect data on your enterprise platforms with regular backups. Use over 200 reports to gain valuable insights into identities and their access rights. Improve the efficiency of your IGA operations with workflows, automations, and role-based access control policies. ADManager Plus' Android and iOS applications help with on-the-go AD and Azure AD management. For more information about ADManager Plus, visit manageengine.com/products/ad-manager/.